## **Sample Registration**

## **New User Registration**

Please enter your information below.

If you are from a country outside the USA, and do not have a SSN, you must place a checkmark in the box next to the statement below. This will generate a unique ID so you can register successfully in our system.

Check this box if you DO NOT have a Social Security Number (SSN). To proceed with your application, a dummy ssn will be autopopulated. User Personal Information Prefix First Name \* Last Name\* Suffix Middle Name Prefix Doe Suffix Fawn Jane Former Name(s) / Nick Name Date of Birth \* Phone \* 5056921234 Buck 01/02/1979 Physical Mailing Address\* PO Box 100 City\* State \* Zip Code \* Anywhere New Mexico 87110 Social Security Number\* Role Requested\* **Enter Social Security Number**  $\nabla$ **4**0 Applicant x Security Information Email (Username) \* Confirm Email (Username) \* jane.buck-doe@gmail.com jane.buck-doe@gmail.com Password (Again) \* Password \* 40 ..... ••••• **Password Rules** Password must be at least eight characters long. Password must contain at least one upper, one lower and one numeric character. Password can not contain words that can be found in a dictionary. Password must contain at least one special characters. (eg. -, +, !, &, \$, or ?) Password needs to be changed every 60 days.

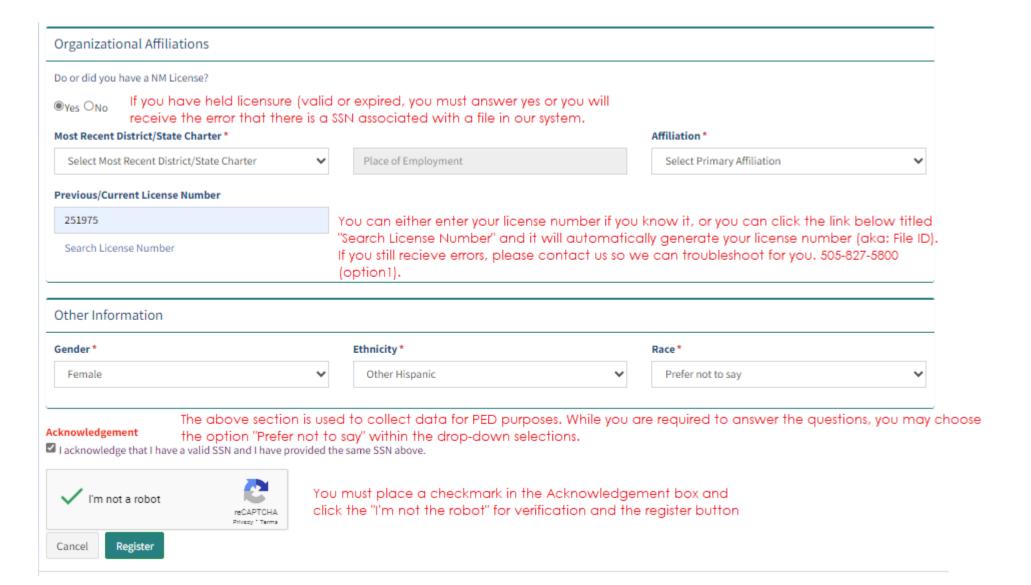

The Applicant will receive a dialog box confirming you must update your profile if changes must be made (i.e., name, address, phone number, etc.), then click the OK button. Thereafter, a message stating "Registration Successful" and an email notification of successful registration.

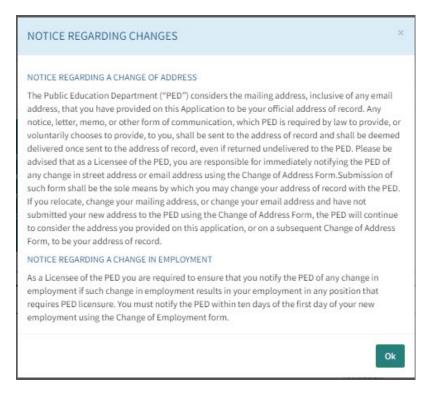

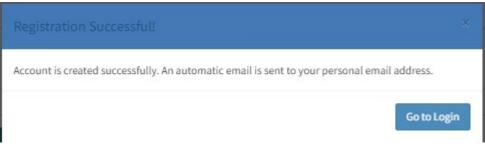